# **Transition to the New MiVoice Business Console**

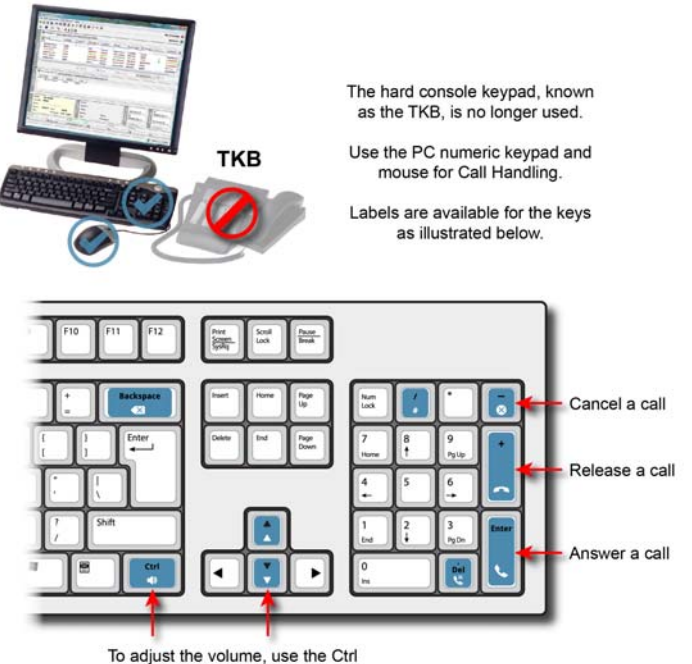

key and up and down arrows.

### **How do I handle calls?**

You will use the PC numeric keypad for basic calling handling tasks. (See the diagram above.)

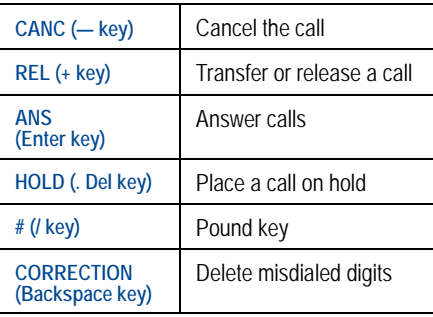

#### **How do I dial numbers?**

You can dial numbers using the PC numeric keypad. You can also use the on-screen keypad to dial numbers using the mouse.

### **How do I hear calls ringing in?**

You will hear calls ringing on devices connected to your PC, such as speakers, and wireless devices, such as headsets or handsets.

**What do I use instead of a handset?** You can use USB handsets or headsets.

# **Practice using the keypad tutorial**

The MiVoice Keypad Tutorial will help you to become familiar with the PC numeric keypad.

Go to the following URL:

www.mitel.com/MiVoiceBusinessConsole

We highly encourage you to practice answering calls using this tutorial before answering real calls with the new MiVoice Business Console.

### **Where did the firmkeys go?**

Most of the programmable firmkeys on the TKB, for example, Tones, are now available on the main call handling toolbar on the console GUI interface.

**QUICK REFERENCE GUIDE** 

Other functions, such as Calls on Hold, Transferred Calls, and Incoming Calls are available by clicking in the Queued Calls area.

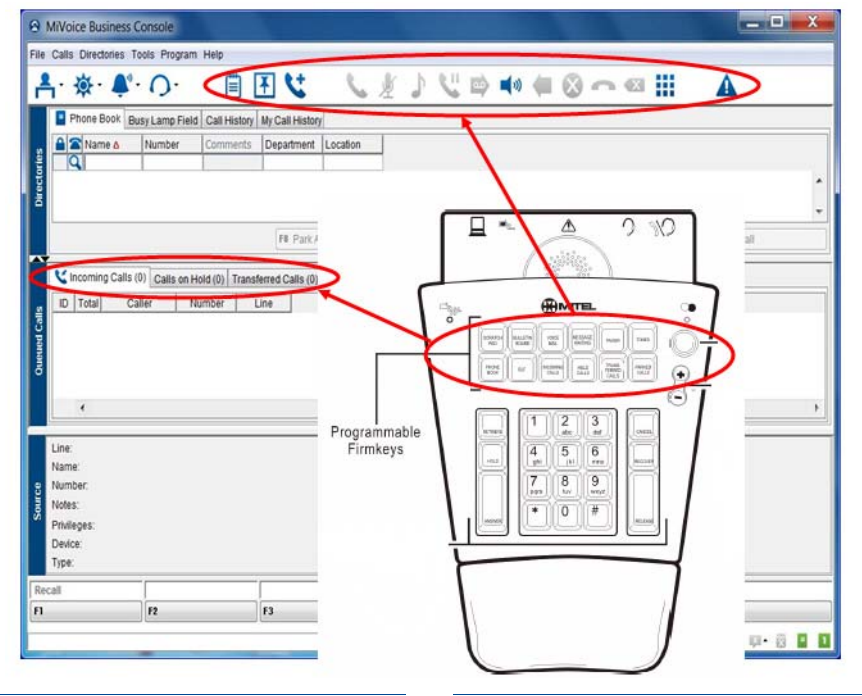

### **How do I display the on-screen keypad?**

• Click the keypad icon **Four** from the Tools area at the top of the screen.

## **For more information**

Refer to the *MiVoice Business Console Quick Reference Card*.

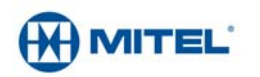